First we set the code to be used for the fuel levy in the Settings screen :

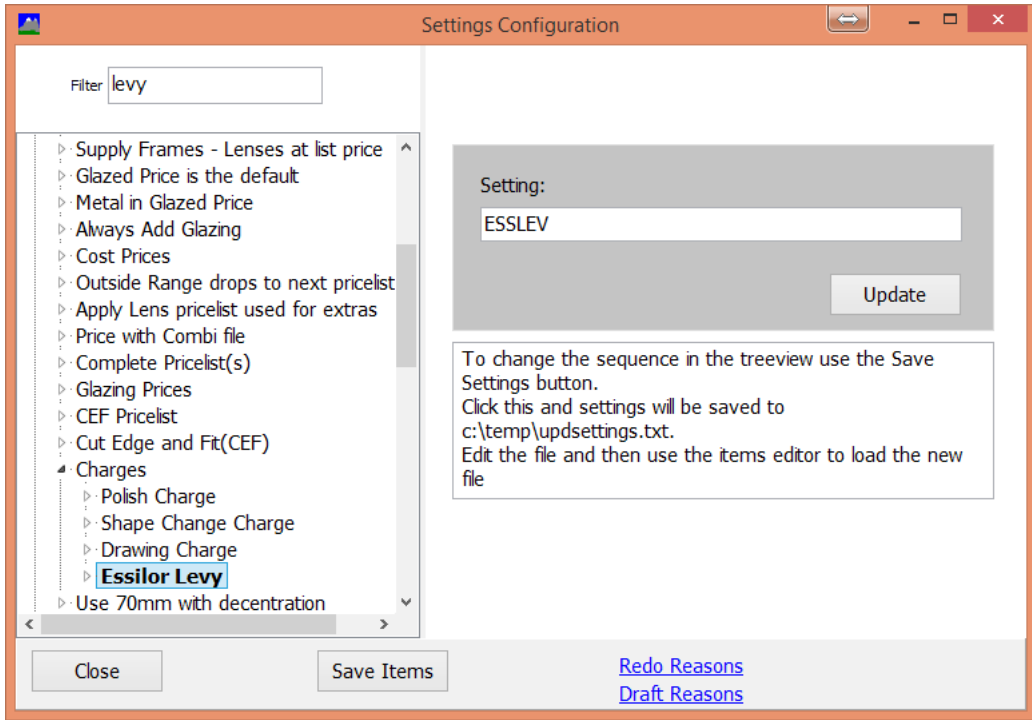

Create the Levy extra charge (commercial, extras) -

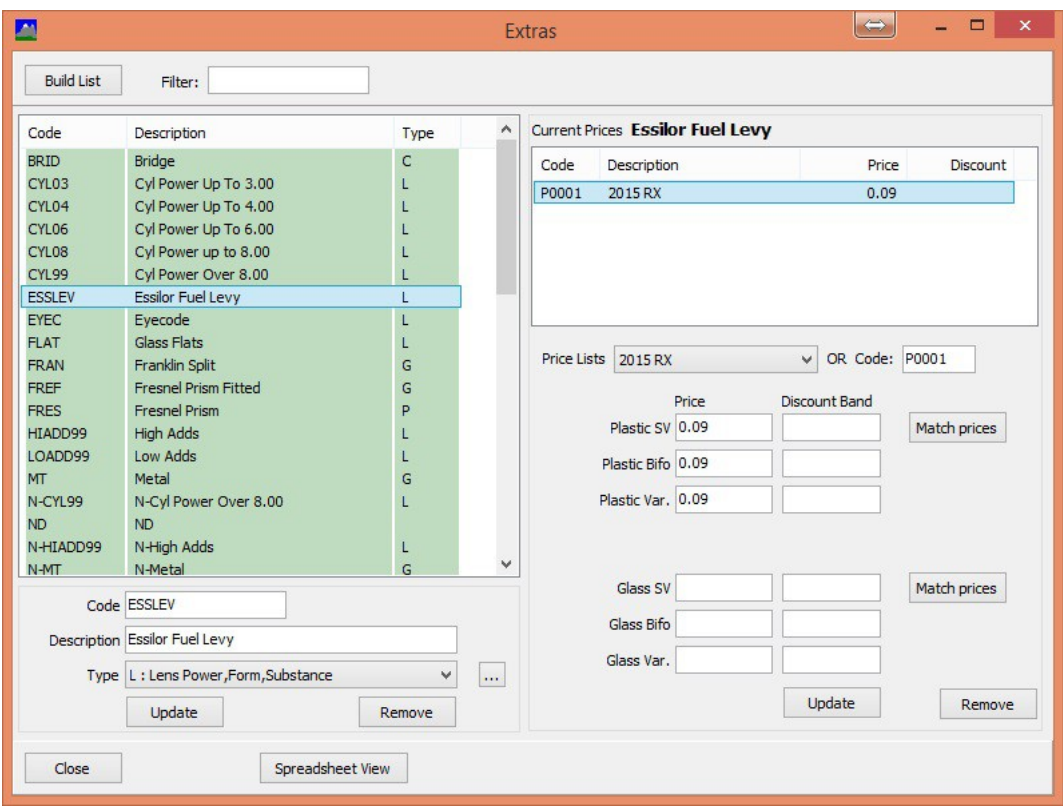

Now a job using Essilor lenses which is not finished will incur this charge.